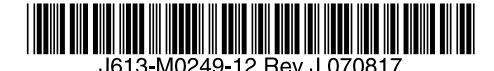

最初にお読みください

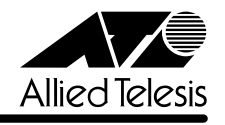

# *8316XL/8324XL***リリースノート**

この度は、 CentreCOM 8316XL/8324XLをお買いあげいただき、誠にありがとうございました。 このリリースノートは、取扱説明書 (J613-M0249-10 Rev.B) とコマンドリファレンス (J613-M0249-11 Rev.E)の補足や、ご使用の前にご理解いただきたい注意点など、お客様に 最新の情報をお知らせするものです。 最初にこのリリースノートをよくお読みになり、本製品を正しくご使用ください。

### 1 ファームウェアバージョン 2.7.6-05

#### 2 本バージョンで追加された項目

ファームウェアバージョン 2.7.3-08 から 2.7.6-05 へのバージョンアップにおいて、以下の 機能が追加されました。

#### 2.1 RADIUSバックアップユーザー

#### 「コマンドリファレンス」/「運用・管理」/「ユーザー認証データベース」

RADIUS サーバーからの応答がなかった場合にだけ使用される特殊なユーザーアカウント (RADIUS バックアップユーザー)をサポートしました。 RADIUS バックアップユーザーを登録するには、ADD USER コマンドの RADIUSBACKUP パ ラメーターに YESを指定します。 なお、RADIUS バックアップユーザーを 1 つでも登録している場合は、認証の順序が 「RADIUS サーバーによる認証」→「ユーザー認証データベースによる認証」に変わります (通常は「ユーザー認証データベースによる認証」→「RADIUS サーバーによる認証」の順)。

#### 2.2 オーバーラップ STP の併用可能機能

#### 参照 「コマンドリファレンス」/「スイッチング」/「ポート」

ポートトランキングとオーバーラップ STP、LACP とオーバーラップ STP の併用が可能にな りました。

# 2.3 追加コマンド:ENABLE/DISABLE SWITCH FILTER VLANSECURE 「コマンドリファレンス」/「スイッチング」/「ポート」

ポートセキュリティー機能において、本体宛のパケットに対するポートセキュリティー動作の 有効 / 無効を設定するコマンドが追加されました。デフォルトは有効(ENABLE)です。

#### **ENABLE SWITCH FILTER VLANSECURE**

本体宛のパケットにおいてポートセキュリティーの動作が有効となります。

#### **DISABLE SWITCH FILTER VLANSECURE**

本体宛のパケットにおいてポートセキュリティーの動作が無効となります。

備考

本コマンドで動作に影響があるのは、ADD SWITCH FILTER コマンドで ACTION=FORWARD パラメーターを指定した場合のみになります。

#### 2.4 EPSR Aware

### 「コマンドリファレンス」/「スイッチング」/「EPSR Aware」

リング構成の Ethernet ネットワークに特化したレイヤー 2 のループ防止・冗長化機能、イー サネットリングプロテクション(EPSR)の EPSR Aware 機能に対応しました。本製品は、 EPSR ドメインを形成するノードの一つ、アウェアノードとして動作します。

#### 2.5 EAP-TTLS、EAP-PEAP のサポート

### 「コマンドリファレンス」/「スイッチング」/「ポート認証」

802.1X Authenticatorポートにおいて、認証方式 EAP-TTLS と EAP-PEAP に対応しました (EAP-TTLS、EAP-PEAP を使用する Supplicant を認証できるようになりました)。なお、本 機能に関する設定項目はありません(設定は不要です)。

#### 2.6 DHCP Snooping

「コマンドリファレンス」/「スイッチング」/「DHCP Snooping」

DHCP サーバー・クライアント間でやりとりされる DHCPメッセージを監視して動的な IP ソースフィルタリングを行う DHCP Snooping をサポートしました。 本機能を利用すれば、DHCP サーバーを用いたネットワーク環境において、正当な DHCPクラ イアントにだけ IP 通信を許可することができます。

# 2.7 ダイナミック ARP エントリーの一括削除 「コマンドリファレンス」/「IP」/「ARP」

DELETE IP ARP コマンドが拡張され、ARPキャッシュからダイナミックエントリーを一括削 除できるようになりました。一括削除を行うには、ARP パラメーターの値として新しく追加さ れたキーワード ALLDYNAMIC を指定します。

### 2.8 マルチキャスト MACアドレスの ARP エントリー 「コマンドリファレンス」/「IP」/「ARP」

マルチキャスト MAC アドレスの ARPエントリー(例:IP=192.168.10.2 / MAC=01-00-5e-28-0a-02)を ARP キャッシュに登録するかどうかを選択できるようになりました。設定は新 しく追加された ENABLE/DISABLE IP MACDISPARITY コマンドで行います。デフォルトは 登録不可ですが、ENABLE IP MACDISPARITY コマンドを実行すると登録可能になります。な お、本設定はダイナミックエントリーとスタティックエントリーの両方に適用されます。

#### 2.9 IPv6

### 「コマンドリファレンス」/「IPv6」

IPv6 をサポートしました。追加された機能、コマンドなどに関しては、コマンドリファレンス の「IPv6」をご覧ください。

#### 2.10 PING/SET PING/TRACE/SET TRACE/TELNET コマンドのIPv6 対応 「コマンドリファレンス」/「運用・管理」 「コマンドリファレンス」/「IP」

PING、SET PING コマンドが拡張され、指定した IPv6 アドレスに対する Ping ができるよう になりました。TRACE、SET TRACE コマンドが拡張され、指定した IPv6 アドレスまでの経 路をトレースできるようになりました。これらのコマンドでは、送信元のアドレスにも IPv6 アドレスを指定できます。また、TELNET コマンドが拡張され、指定した IPv6 アドレスのホ ストに Telnet 接続できるようになりました。

#### 3 本バージョンで修正された項目

ファームウェアバージョン 2.7.3-08 から 2.7.6-05 へのバージョンアップにおいて、以下の 項目が修正されました。

- 3.1 繰り返し高負荷がかかった場合、コンソールの応答が遅くなり、ハングアップすること がありましたが、これを修正しました。
- 3.2 RRP Snooping が有効な場合、FDB と ARPテーブルが連動しないことがありましたが、 これを修正しました。
- 3.3 多数の設定スクリプトを作成し、「DELETE FILE=\*.cfg」のように一度に削除した場合、 コンソールが数分間停止したままになり、リブートすることがありましたが、これを修 正しました。
- 3.4 UPLOAD コマンドを入力後、続けて ? キーを押してもヘルプが表示されませんでした が、これを修正しました。
- 3.5 DHCP サーバー機能使用時、クライアントにIP アドレスを割り当てると不正な ARP キャッシュログが記録されることがありましたが、これを修正しました。
- 3.6 HTTP によるファームウェアファイルのダウンロードに失敗した場合、本体のフラッ シュメモリーに異常が発生することがありましたが、これを修正しました。
- 3.7 IEEE 8021-PAE.MIB において、各オブジェクトの Object ID が 1 つずつずれていました が、これを修正しました。
- 3.8 ADD SNMP GROUP コマンドで SECURITYLEVEL に noAuthNoPriv を指定した場合、 当該のユーザーグループに属するユーザーが SNMPマネージャーから設定を変更するこ とができなくなることがありましたが、これを修正しました。
- 3.9 SET TELNET コマンドの MAXSESSIONS パラメーター(同時に確立可能な Telnet セッション数)が正しく機能しませんでしたが、これを修正しました。
- 3.10 トランクグループと VLAN を作成した設定スクリプトを保存し、起動スクリプトとして 設定した後再起動すると、ポート 1 へだけ VLAN を越えてパケットが転送されることが ありましたが、これを修正しました。
- 3.11 Rapid モードのスパニングツリープロトコル (RSTP) で非ルートブリッジとして動作 している場合、ポートが Discarding 状態から Forwarding 状態に遷移するときのフォ ワードディレイタイムとして、ルートブリッジの値ではなく自身の設定値を使用してい ましたが、これを修正しました。
- 3.12 スパニングツリープロトコル (STP) 有効時に Topology Change が発生すると、すべ てのポートから ARPエントリーが削除されていましたが、これを修正しました。
- 3.13 Rapid モードのスパニングツリープロトコル(RSTP)を使用しているとき、SHOW STP COUNTER で表示される TCN BPDU の値がカウントされませんでしたが、これを 修正しました。
- 3.14 Rapid モードのスパニングツリープロトコル(RSTP)有効時、Topology change が起 きた後、FDB が正常に登録されないことがありましたが、これを修正しました。
- 3.15 ポートトランキング (または LACP) とスパニングツリープロトコル (STP/RSTP) を 併用するとループが起こることがありましたが、これを修正しました。
- 3.16 スパニングツリープロトコル(STP)有効時、スイッチポートがリンクダウンしても STP のポート状態が Forwarding のまま変化しないことがありましたが、これを修正し ました。
- 3.17 STANDARD モードと RAPID モードの両方の STP ドメインに属するポートにおいて、 SET STP PORT コマンドで PATHCOST パラメーターを変更すると、エラーメッセー ジが表示されることがありましたが、これを修正しました。
- 3.18 オーバーラップ STP を使用している場合に Topology Change が発生すると、すべての STP ドメインの FDB をクリアすることがありましたが、これを修正しました。
- 3.19 スパニングツリープロトコルの動作モードが STANDARDモードの場合に、DISABLE SWITCH PORT コマンドでポートを無効にしても、SHOW STP PORT コマンドを実行 して表示される「State」欄の表示が Forwarding のままで、Disabledに変化しないこと がありましたが、これを修正しました。
- 3.20 ADD SWITCH L3FILTER ENTRY コマンドで EPORT パラメーターを指定した場合、 フィルター対象パケットの終点 IP アドレスが FDB に登録されていないと、NODROP ア クションが機能しませんでしたが、これを修正しました。
- 3.21 DISABLE PORTAUTH コマンドを実行しても、認証済み Supplicant のスイッチフィル ターエントリーが削除されませんでしたが、これを修正しました。
- 3.22 Authenticator ポート、MAC ベース認証ポートにおいて、Supplicant の再認証を有効に し(REAUTHENABLED=TRUE)、再認証間隔(REAUTHPERIOD)を短い値(10 秒程 度)に設定している場合、または、複数のポートで再認証を有効にしている場合、認証 処理の発生するタイミングでリブートすることがありましたが、これを修正しました。
- 3.23 802.1X 認証の Authenticatorポート、または、MAC ベース認証ポートに設定したポー トで、ポートに接続してきた Supplicant の認証に成功、失敗、タイムアウトのいずれの 場合でも、SHOW PORTAUTH PORT コマンドの「Backend Authenticator State」欄 に表示される認証機構の状態が IDLE のまま状態の変化が反映されず、802.1X MIB の dot1xAuthBackendAuthState の値にも反映されないことがありましたが、これを修正 しました。
- 3.24 ソース IP アドレスが 0.0.0.0 に設定された Gratuitous ARPを ARP テーブルに登録でき るようにしました。これにより、Windows Vista クライアントの IP アドレス重複を回避 できるようになりました。
- 3.25 SET PING POLL コマンド入力の際、コマンドに続けて ? キーによるヘルプを表示する と、IP アドレスに間違った値が設定されてしまうことがありましたが、これを修正しま した。
- 3.26 不正な IGMPv2 Leave Group メッセージを受信した場合、本来 IGMP Snooping の統計 カウンターにて badLeave にカウントされるはずが、inLeave にカウントされることが ありましたが、これを修正しました。
- 3.27 ADD DHCP POLICYコマンド、SET DHCP POLICY コマンドの TIMEOFFSET パラ メーターを、-86399 ~ +86399(単位:秒、-23:59:59 ~ +23:59:59)の範囲で設定 できるように修正しました。
- 3.28 RoHS 指令対応版ハードウェアのみ、ポート 3、11、19のポートの通信速度とデュプ レックスモードおよび MDI/MDI-Xの設定を変更すると、設定を変更していないポート の L/A LED が点滅していましたが、これを修正しました。

#### 4 本バージョンでの制限事項

ファームウェアバージョン 2.7.6-05 には、以下の制限事項があります。

#### 4.1 スクリプト

スクリプトで IF THEN ELSE 文を使用する際、比較対象文字列の長さが 32 文字以上の場合、 スクリプトが正しく動作しません。31 文字以下の長さの比較対象文字列を使用して下さい。

#### 4.2 認証サーバー

#### 「コマンドリファレンス」/「運用・管理」/「認証サーバー」

- 複数のIP インターフェース (IP アドレス) を設定している場合、RADIUS Access-Request パケットの始点 IP アドレスと NAS-IP-Addressの値が異なることがあります。両者を一 致させたい場合は、RADIUS サーバーの指定時(ADD RADIUS SERVER コマンドの実 行時)に、LOCAL パラメーターでローカル IP インターフェースを指定してください。
- RADIUS サーバーを複数登録している場合、最初に登録した RADIUS サーバーに対して のみ、SET RADIUS コマンドの RETRANSMITCOUNT パラメーターが正しく動作しま せん。最初の RADIUS サーバーへの再送回数のみ、RETRANSMITCOUNT の指定値よ りも 1 回少なくなります。

#### 4.3 アップロード・ダウンロード

「コマンドリファレンス」/「運用・管理」/「アップロード・ダウンロード」

TFTP によるアップロード時(UPLOAD METHOD=TFTP)、IPv6 アドレスの指定ができませ ん。

#### 4.4 ログ

#### 「コマンドリファレンス」/「運用・管理」/「ログ」

DESTINATION=NVS のログ出力先定義に対し、SET LOG OUTPUT コマンドで MESSAGES パラメーター(保存件数)を変更すると、すでに NVS 上に保存されていたメッセージがすべ て消去されます。

#### 4.5 SNMP

#### 「コマンドリファレンス」/「運用・管理」/「SNMP」

- dot3StatsCarrierSenseErrors の値が取得できません。
- イーサネット MIB の dot3StatsFrameTooLongsが正しくカウントアップされません。
- 既に作成されているユーザーグループに対して SET SNMP GROUP コマンドで SECURITYLEVEL を変更することはできません。

### 4.6 SHOW NTP コマンドの「Host Address」表示 「コマンドリファレンス」/「運用・管理」/「NTP」

本製品の IP アドレスを変更しても、SHOW NTP コマンドの「Host Address」欄(NTP モ ジュールの使用している IP アドレス)が更新されません。これは表示だけの問題で動作には影 響ありません。

#### 4.7 ターミナルサービス

#### 「コマンドリファレンス」/「運用・管理」/「ターミナルサービス」

TELNET コマンドの実行時に DNS サーバーへの問い合わせが行われた場合、DNSサーバーか らの応答に IPv6 アドレスが含まれていると、TELNET コマンドが反応しなくなります。

#### 4.8 ポートトランキング

#### 「コマンドリファレンス」/「スイッチング」/「ポート」

- 同じポートにポートトランキングとポートセキュリティーを併用した場合、ポートセ キュリティーにより登録した MAC アドレスがトランクグループに移動しません。
- ポートトランキングとスパニングツリープロトコルを併用した場合、古い番号のポート が マスターポートになる場合があります。
- ポートトランキングと IGMP Snooping の併用時、マスターポートがリンクダウンする と SHOW IGMPSNOOPING コマンドで表示される Entry timeout値が更新されます。こ れは表示だけの問題であり、動作には影響ありません。 (「マスターポート」はトランクグループ内で最初にリンクアップしたポートを示します)
- トランクグループに所属するポートを、DISABLE SWITCH PORT コマンドの LINK パ ラメーターの指定で物理的にリンクダウンさせた後で、ENABLE SWITCH PORTコマ ンドでリンクアップさせると、ポートトランキングが正常に動作しなくなります。 トランクグループに所属するポートを無効にしないでください。
- 通常、トランクグループに属するポートは、同一 VLAN の所属で、同一のタグ設定(タ グ付き・タグなし)にする必要がありますが、ポートをトランクグループに登録後、 SET VLAN PORT コマンドによりポートごとのタグ付きまたはタグなしの変更を行う と、「Operation Successful」と表示され、変更が適用されます。 VLAN のタグ付き・タグなしを変更する場合は、トランクグループに所属するすべての ポートについて同じ設定を行ってください。
- マルチプル VLAN (Protected Port VLAN)のアップリンクポートに設定したポートと クライアントポートに設定したポートを、同じトランクグループに所属させることがで きてしまいます。アップリンクポートとクライアントポートは同一のトランクグループ に所属させないでください。
- CREATE SWITCH TRUNK コマンドのPORT パラメーターでトランクポートを指定し た場合、指定ポートがマルチプル VLAN (Protected Port VLAN)の同一グループ所属 であるかのチェックが行われません。これを回避するため、マルチプル VLAN とポート トランキングを併用するときは、先にトランクグループを作成してから、トランクグ ループをマルチプル VLAN に割り当ててください。

#### 4.9 LACP

#### **参照 「コマンドリファレンス」/「スイッチング」/「LACP (IEEE 802.3ad)」**

- LACP によって自動生成されたトランクグループのメンバーポートに対して CREATE SWITCH TRUNK コマンドを実行すると、通信ができなくなります。
- トランクグループ内のポートがリンクダウンすると、トランクグループ内の他のポート もリンクダウンするため通信が一時的に途絶えることがあります。
- LACP とポートセキュリティーを併用すると、LACP によるトランクグループの生成は 行われません。

4.10 ポート認証

#### 「コマンドリファレンス」/「スイッチング」/「ポート認証」

○ 802.1X Multi-Supplicant モードの Authenticatorポートでは、Port Status が authorised でも IGMP Queryパケットがフラッディングされません。

- ENABLE/SET PORTAUTH PORT コマンドの SERVERTIMEOUT パラメーターが正し く動作しません。これは、SET RADIUS コマンドの TIMEOUT パラメーターと RETRANSMITCOUNT パラメーターの設定が優先されているためです。SET RADIUS コマンドで TIMEOUT × (RETRANSMITCOUNT + 1)の値を SERVERTIMEOUT より大 きく設定した場合は、SERVERTIMEOUT の設定が正しく機能します。
- ポートの 802.1X 認証機能をいったん無効にしてから再度有効にすると、Authenticator は Supplicant の MAC アドレスをゲスト VLAN 上で学習しません。
- SNMP マネージャーで、dot1xAuthAuthControlledPortControlの情報を変更 (Set)し た後、設定を保存すると、設定の変更が設定ファイルに反映されません。Authenticator ポートの状態を手動で変更する場合は、SET PORTAUTH PORT コマンドの CONTROL パラメーターで指定してください。
- ENABLE PORTAUTH PORT コマンドで、MAC ベース認証ポートを指定して、 SECUREVLAN パラメーターの設定を変更しても、ポートに接続してきた Supplicant の MAC アドレスの設定には反映されません。SET PORTAUTH PORT SUPPLICANTMAC コマンドで、Supplicant の MAC アドレスを指定して、 SECUREVLAN パラメーターの設定を行うことで、設定は反映されます。

### 4.11 スパニングツリープロトコル

#### 「コマンドリファレンス」/「スパニングツリープロトコル」

○ トランクグループに含まれたポートに対して SET STP PORTコマンドで PORTPRIORITY パラメーターを設定し、CREATE CONFIG コマンドで設定を保存し、 SET CONFIG コマンドで保存したファイルを起動スクリプトに指定すると、システム再 起動時にエラーが表示され、該当ポートの PORTPRIORITY 設定が有効になりません。 これを回避するには、起動スクリプトを編集してください。 たとえば、トランクグループにポート 1 とポート 2 が設定されていて、これらをデフォ

ルト STP ドメインに含めているような場合は、STP 設定の次のような箇所を探します。

**set stp port=1 portpriority=xx**

#### **set stp port=2 portpriority=xx**

この箇所を次のように書き換え、PORT パラメーターにトランクグループ全体を範囲指 定するようにしてください。

**set stp port=1-2 portpriority=xx**

○ 複数のトランクグループと、デフォルト以外の STP ドメインを併用した場合、再起動 後、SHOW STP PORT コマンドを実行して表示される STP の状態が正しく表示されま せん。これは表示だけの問題であり、動作には影響ありません。

### 4.12 フォワーディングデータベース

「コマンドリファレンス」/「フォワーディングデータベース」

エラーパケットを受信したときも、送信元 MAC アドレスをフォワーディングデータベース (FDB)に登録します。

### 4.13 ハードウェアパケットフィルター

### 「コマンドリファレンス」/「ハードウェアパケットフィルター」

フレームタイプ 802.3 raw の IPX パケットにマッチさせるため、DSAP / SSAP = 0xFFFFの 条件を持つフィルターエントリーを作成した場合、このエントリーはフレームタイプ Ethernet 2 の IPX パケットにもマッチしてしまいます。

#### 4.14 IP

# **参照 「コマンドリファレンス」/「IP」**

本バージョンでは、PURGE PING TOTALLY コマンドは未対応となっております。

#### 4.15 IP インターフェース

### 「コマンドリファレンス」/「IP」/「IP インターフェース」

- DHCP クライアント機能を有効から無効に変更しても(IP アドレスを固定設定しても)、 該当インターフェースから DHCPサーバー宛ての要求パケットが送信され続けることが あります。
- ADD/SET IP INTERFACE コマンドで他の VLAN と重複するネットワークアドレス (IP アドレス / ネットマスク)を指定しても、エラーになりません。重複したアドレスを設 定しないよう注意してください。

### 4.16 IGMP Snooping

#### **参照 「コマンドリファレンス」/「IP」/「IGMP Snooping」**

IGMP Snooping 使用時、複数のメンバーが存在するマルチキャストグループから 1 つのメン バーが脱退すると、SHOW IGMPSNOOPING コマンドで表示される Entry timeout が更新され ます。

#### 4.17 IGMP

「コマンドリファレンス」/「IP マルチキャスト」/「IGMP」

- Last Member Query Interval タイマーの起動中に Report メッセージを受信しても、同 タイマーが更新されず、Group-specific Membership Query を再送信してしまいます。
- IGMP 設定時、Startup Query Count は本来 Robustness Variable と同じ値になるはず ですが、Robustness Variable-1 になっています。

### 5 取扱説明書・コマンドリファレンスの補足・誤記訂正

取扱説明書、および「CentreCOM 8316XL/8324XL コマンドリファレンス 2.7 (Rev.E)」の 補足事項と誤記訂正です。

# 5.1 スタンドキット「AT-STND-J01」について(CentreCOM 8316XL のみ対象) **参照 「CentreCOM 8316XL/8324XL 取扱説明書」15 ページ**

取扱説明書に記載がありませんが、CentreCOM 8316XL はスタンドキット「AT-STND-J01」 に対応しています。

#### 5.2 フラッディングレートについて(CentreCOM 8324XL のみ対象)

10/100Mbps ポートが 24 ポートリンクした状態で、拡張モジュールの 1000Mbps ポート (ポート25) からフラッディングパケットを送信すると、1000Mbps ポート(ポート 26) か ら送信されるパケットの転送率が下がる場合があります。

#### 5.3 SNMPについて

#### 「コマンドリファレンス」/「運用・管理」/「SNMP」

ブロードキャストパケット受信時に、SHOW INTERFACE コマンドで表示される VLAN イン ターフェースの ifInDiscards がカウントされます。

#### 5.4 ログ機能について

#### 「コマンドリファレンス」/「運用・管理」/「ログ」

出力先に「TEMPORARY」と「PERMANENT」を設定して CREATE LOG OUTPUT コマンド で出力先の定義のみ行って設定を保存し再起動すると、メッセージフィルターのエントリーが 設定されないためログは出力されないはずですが、ログが出力されることがあります。 これは、本製品がデフォルトの状態でログ機能が有効であり、起動時にログの出力先として 「TEMPORARY」と「PERMANENT」を設定して、メッセージフィルターが追加されるため、 設定ファイルの CREATE LOG OUTPUT コマンドが実行されるまでの間、ログが出力される ためです。

#### 5.5 スイッチング動作について

#### 「コマンドリファレンス」/「スイッチング」

- パケットの送信先 MAC アドレスが BPDUのアドレスになっていても、DSAP (Destination Service Access Point) /SSAP (Source Service Access Point) に 「0x42」が指定されていなければ、BPDU 透過機能の対象にはなりません。
- 予約済マルチキャストパケットの処理で、送信元アドレスが、01-80-C2-00-00-00 ~ 01-80-C2-00-00-10 および 01-80-C2-00-00-20 ~ 01-80-C2-00-00-2F のパケットは フィルタリングされます。それ以外のパケットは、フラッディングされます。

# 5.6 1000M Full Duplex 固定設定時の LED 表示について 「コマンドリファレンス」/「スイッチング」/「ポート」

拡張モジュールスロットに、拡張モジュール「AT-A51」または「AT-A53」を装着したとき に、SET SWITCH PORT コマンドで SPEED=1000MFULL を指定してケーブルを接続してリ ンクが確立した後にケーブルを抜くと、下記の場合に、LINK LED の表示が正しくなくなります。

- ・ TX ポートのケーブルを抜くと、ケーブルを抜いた機器の LINK LED が点灯したま まになる
- RXポートのケーブルを抜くと、ケーブルを抜いていない機器の LINK LED が点灯 したままになる

どちらの場合も、LINK LED が点灯したままのポートのリンクステータスは、Up のままです。

# 5.7 MAC ベース認証ポートについて 「コマンドリファレンス」/「スイッチング」/「ポート認証」

MAC ベース認証ポートにおいて、認証に成功した Supplicant を定期的に再認証する設定 (ENABLE PORTAUTH PORT コマンドの REAUTHENABLED パラメーターに TRUE を指定) にしても再認証が行われません。

### 5.8 VLAN 名の文字数について

### 「コマンドリファレンス」/「バーチャル LAN」

バージョン 2.7.3-06から、VLAN 名に使用できる文字数が 15 文字から 32 文字に拡張されま した。16 文字以上の VLAN 名を指定して設定を保存し、ファームウェアをバージョン 2.7.3- 06 より前のものに変更して、保存した設定ファイルを起動時設定ファイルに設定すると、16 文字以上の VLAN 名は有効でないため、VLAN の設定が反映されません。

# 5.9 タグ VLAN併用時の STP BPDU について 「コマンドリファレンス」/「スパニングツリープロトコル」

スパニングツリープロトコル(STP)とタグ VLAN の併用時、タグつきポートが単一の VLAN に属する場合、BPDU にはタグを付加しません。タグつきポートが複数の VLAN に属する場合 は、BPDU にはタグが付加されます。

### 5.10 ハードウェアパケットフィルターについて 「コマンドリファレンス」/「ハードウェアパケットフィルター」

- ADD SWITCH L3FILTER MATCH コマンドの NOMATCHACTION パラメーターでデ フォルトのアクションを指定したハードウェアパケットフィルターが存在する場合、そ の他のフィルターにマッチするパケットに対して、このアクションが実行されてしまい ます。
- 複数のマッチ条件を指定したとき、マッチ条件の型が一致するような場合には、本製品 のソフトウェアでマッチ条件が一つにまとめられる場合があります。同じパケットに対 する処理でも、複数のマッチ条件がまとめられた場合と、一つ一つ実行された場合で、 結果が異なることがあります。

#### 5.11 ICMP Reply の送信について

### **参照 「コマンドリファレンス」/「IP」**

VLAN A、Bを作成し、それぞれのVLAN に別ネットワークのアドレスを指定(VLAN A に 192.168.1.10、VLAN Bに 192.168.1.20 指定、VLAN 内にルーターが存在)した場合に、 VLAN A に所属する端末 C から VLAN B 宛に ICMP Request を送信すると、VLAN A と B は 異なるネットワークに所属するにも関わらず、ルーターを介さずに、VLAN A から ICMP Reply が送信されます。またこの場合に、VLAN B から Aへの通信にハードウェアパケット フィルターを設定していても、この ICMP Reply はフィルターの条件にマッチしません。 これは、ICMP Reply を送信する際に、送信先アドレスを IP アドレスのみで検索し、そのアド レスの所属するインターフェースを送信元としているためです。

### 5.12 DNS サーバーの動的取得について

「コマンドリファレンス」/「IP」/「名前解決」

ADD IP DNSコマンドの INTERFACE パラメーターで、DNSサーバーアドレスを DHCPで動的に 取得するよう設定していないにもかかわらず、 DNSサーバーアドレスが動的に取得されます。

#### 5.13 ARP エントリーについて

### 「コマンドリファレンス」/「IP」/「ARP」

- インターフェースの状態が Up になった場合、同一ポート上に登録された他の ARPエン トリーはすべて削除されます。
- ARP キャッシュに学習されたポートに ICMP パケットを送信し続けた場合、ARP エン トリーはエージアウトされません。

# 5.14 Query メッセージの送信間隔について 「コマンドリファレンス」/「IP マルチキャスト」/「IGMP」

Startup Query Interval の間隔で Queryメッセージが送信されるのは、起動後に、最初に IGMP を有効にした場合のみで、一度 IGMP を無効に設定してから再度有効に設定した場合は、 Startup Query Interval の間隔では送信されません。

# 5.15 DHCP サーバー機能について

### 「コマンドリファレンス」/「DHCP サーバー」

- DHCP クライアントからのオプション 57(Maximum DHCP Message Size) メッセージ を受けられません。
- SET DHCP POLICY コマンドの TIMEOFFSET パラメーターには、マイナスの値を設定 することができます。

### 6 未サポートコマンド(機能)

以下のコマンド(機能)はサポート対象外ですので、あらかじめご了承ください。 太字はコマンド名、細字は該当コマンドのパラメーター名です。 SHOW EXCEPTION SHOW DEBUG [STACK] SHOW BUFFER [SCAN] [QUEUEPOINTERS] SHOW FLASH FFS CLEAR FLASH TOTALLY DELETE NVS BLOCK [INDEX] CLEAR NVS TOTALLY SHOW FFILE VERIFY SHOW FFILE [DEBUG] PURGE FILE TRANSLATIONTABLE ADD USER [MTU] [NETMASK] [CBNUMBER] [IPXNETWORK] [APPLENETWORK] [APPLEZONE] [CALLINGNUMBE] SET USER [MASK] [MTU] [NETMASK] [CBNUMBER] [IPXNETWORK] [APPLENETWORK] [APPLEZONE] [CALLINGNUMBE] [TACRETRIES] [TACTIMEOUT] ENABLE MAIL DEBUG DISABLE MAIL DEBUG RESET MAIL SET MAIL SMTPSERVER=ipaddr CREATE LOG OUTPUT [LOCAL] SET ASYN [ENABLE] [TIMEOUT] [IDLETIMEOUT] [SHELLSERVER] [TENTIMERVALU] SET TTY IDLETIMEOUT ENABLE SWITCH DEBUG DISABLE SWITCH DEBUG SHOW SWITCH DEBUG ENABLE SWITCH BIST SHOW SWITCH BIST SHOW SWITCH MEMORY SET SWITCH SOCK SHOW SWITCH SOCK SET SWITCH PHY SHOW SWITCH PHY SHOW SWITCH SWTABLE SET SWITCH PORT [MODE={MASTER¦SLAVE}] [IGMPACTION={DENY¦REPLACE}] [IGMPFILTER={NONE¦filter-id}] [IGMPMAXGROUP={NONE¦1..65535}] SET SWITCH PORT SPEED={1000MHALF¦1000MFAUTO¦1000MHAUTO} ACTIVATE SWITCH PORT AUTONEGOTIATE ENABLE PORTAUTH DEBUG={ALL¦PACKET¦STATE} PORT={port-list¦ALL} DISABLE PORTAUTH DEBUG={ALL¦PACKET¦STATE} PORT={port-list¦ALL} ENABLE RADIUS DEBUG DISABLE RADIUS DEBUG SHOW RADIUS DEBUG

ENABLE VLAN DEBUG DISABLE VLAN DEBUG SHOW VLAN DEBUG

ENABLE STP DEBUG [PORT] DISABLE STP DEBUG [PORT] SHOW STP DEBUG SHOW STP[={stp-name¦ALL}] PORT={port-list¦ALL} RSTPSTATE

ADD MSTP MSTI VLAN CREATE MSTP MSTI DELETE MSTP MSTI VLAN DESTROY MSTP MSTI DISABLE MSTP DISABLE MSTP CIST PORT DISABLE MSTP DEBUG MSTI DISABLE MSTP MSTI PORT ENABLE MSTP ENABLE MSTP CIST PORT ENABLE MSTP DEBUG MSTI ENABLE MSTP MSTI PORT PURGE MSTP RESET MSTP COUNTER PORT SET MSTP SET MSTP CIST SET MSTP CIST PORT SET MSTP MSTI SET MSTP MSTI PORT SHOW MSTP SHOW MSTP CIST SHOW MSTP CIST PORT SHOW MSTP COUNTER PORT SHOW MSTP DEBUG MSTI SHOW MSTP MSTI SHOW MSTP MSTI PORT

ENABLE SWITCH L3FILTER SWFILTBYPASS DISABLE SWITCH L3FILTER SWFILTBYPASS

SHOW IP CACHE SHOW IP CASSI ENABLE IP DEBUG DISABLE IP DEBUG SHOW IP DEBUG SHOW PING DEBUG PURGE PING TOTALLY SHOW TRACE DEBUG SET IP [FLOW] [ARPWAITTIMEO]

LOAD [SERVER=ip6add] UPLOAD [SERVER=ip6add]

ENABLE DHCP [BOOTP] [DEBUG] DISABLE DHCP [BOOTP] [DEBUG]

ENABLE IP IGMP DEBUG DISABLE IP IGMP DEBUG SHOW IP IGMP DEBUG CREATE IP IGMP DESTINATION ADD IP IGMP DESTINATION DELETE IP IGMP DESTINATION DESTROY IP IGMP DESTINATION ENABLE IP IGMP ALLGROUP DISABLE IP IGMP ALLGROUP ADD IGMP FILTER CREATE IGMP FILTER DELETE IGMP FILTER DESTROY IGMP FILTER SET IGMP FILTER SHOW IGMP FILTER ADD IGMPSNOOPING ROUTERADDRESS DELETE IGMPSNOOPING ROUTERADDRESS SET IGMPSNOOPING ROUTERMODE SHOW IGMPSNOOPING ROUTERADDRESS SET IGMPSNOOPING FASTLEAVE

SHOW IP FLOW ENABLE TCP DEBUG DISABLE TCP DEBUG ENABLE IP ICMPREPLYMSG={ALL¦NETUNREACH¦HOSTUNREACH¦REDIRECT} DISABLE IP ICMPREPLYMSG={ALL¦NETUNREACH¦HOSTUNREACH¦REDIRECT} SHOW IP ICMPREPLTMSG ENABLE IP [SPOOFCHECK] DISABLE IP [SPOOFCHECK] ADD IP INTERFACE IPADDRESS FRAGMENT SET IP INTERFACE IPADDRESS FRAGMENT ENABLE IP ROUTE DEBUG DISABLE IP ROUTE DEBUG SHOW IP ROUTE DUMP SET IP DNS CACHE SHOW IP DNS CACHE ENABLE IP ARP [AGEPOLL] DISABLE IP ARP [AGEPOLL] SET IP ARPWAITTIMEOUT SET IP ARP REFRESHARP ENABLE PING POLL=1..100 DEBUG DISABLE PING POLL=1..100 DEBU

SET LOADER [SERVER=ip6add] ADD USER RSO IP=ip6add DELETE USER RSO IP=ip6add ADD PING POLL IPADDRESS=ipv6add SET PING POLL [IPADDRESS=ipv6add]

ENABLE MLDSNOOPING DEBUG DISABLE MLDSNOOPING DEBUG

# 7 コマンドリファレンスについて

最新のコマンドリファレンス「CentreCOM 8316XL/8324XL コマンドリファレンス 2.7 (J613-M0249-11 Rev.E)」は弊社ホームページに掲載されています。 本リリースノートは、上記のコマンドリファレンスに対応した内容になっていますので、お手 持ちのコマンドリファレンスが上記のものでない場合は、弊社 Web ページで最新の情報をご 覧ください。

コマンドリファレンスのパーツナンバー「J613-M0249-11 Rev.E」はコマンドリファレンスの全ページ (左下)に入っ ています。

http://www.allied-telesis.co.jp/